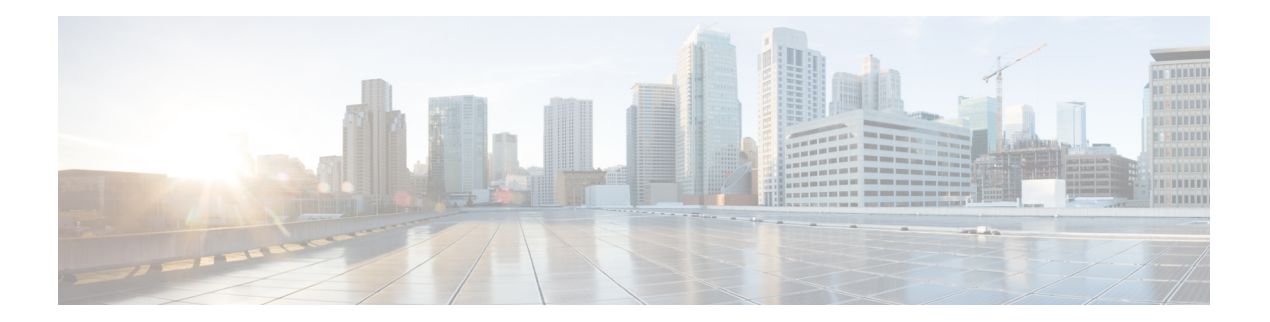

# **F Commands**

- feature [adapter-fex,](#page-1-0) on page 2
- [feature](#page-3-0) lacp, on page 4
- [feature](#page-4-0) lldp, on page 5
- [feature](#page-6-0) poe, on page 7
- feature [port-security,](#page-7-0) on page 8
- [feature](#page-8-0) udld, on page 9

### <span id="page-1-0"></span>**feature adapter-fex**

To enable the Adapter Fabric Extender (Adapter-FEX), use the **feature adapter-fex** command. To disable Adapter-FEX, use the **no** form of this command.

**feature adapter-fex no feature adapter-fex**

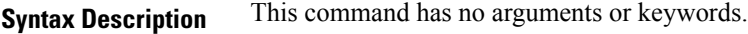

**Command Default** Disabled

**Command Modes** Global configuration mode

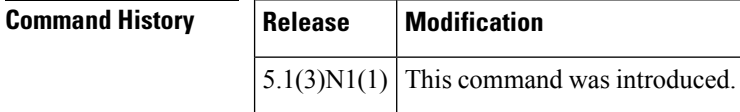

**Usage Guidelines** Before you disable this feature on the switch, do the following:

• Remove all virtual Ethernet interface configurations on the switch.

- Remove all port profiles of type vethernet.
- Change the port mode to access by using the **switchport mode access** command.

If you attempt to disable the Adapter-FEX feature with virtual Ethernet interface or port profile configurations enabled, the switch returns an error message.

Before you use a virtual Ethernet interface, you must enable Cisco Virtual Machine Fabric Extender (VM-FEX) on the switch by using the **feature vmfex** command.

#### **Examples** This example shows how to enable Adapter-FEX on the switch:

```
switch# configure terminal
switch(config)# feature adapter-fex
Virtualization Plugin license checked out successfully
Virtualization Plugin extracted successfully
All Virtualization processes enabled successfully
switch(config)#
```
This example shows how to disable Adapter-FEX on the switch:

```
switch# configure terminal
switch(config)# no feature adapter-fex
Disabled feature adapter-fex successfully.
You should save the configuration and Reload.
switch(config)#
```
This example shows the error message that appears when you attempt to disable Adapter-FEX on a switch with virtual Ethernet interface configurations enabled:

```
switch# configure terminal
switch(config)# no feature adapter-fex
```
Disabling of NIV failed.veth and vntag configs found Shutdown all veths and Remove them. Change ports with 'switchport mode vntag' to 'switchport mode access'. switch(config)#

**Related Commands** 

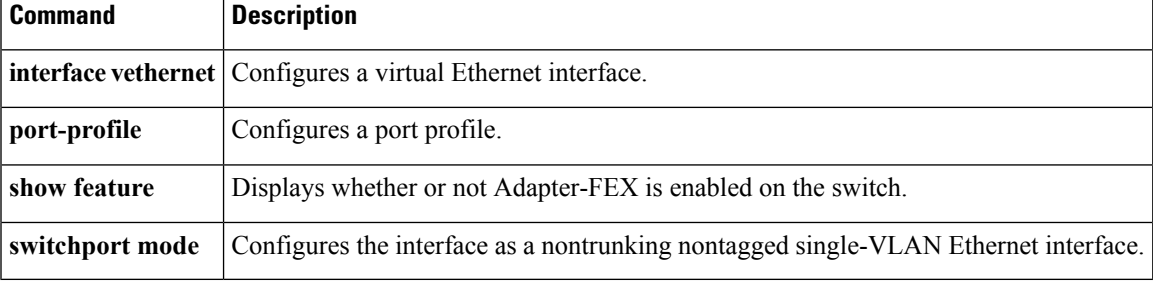

### <span id="page-3-0"></span>**feature lacp**

To enable the Link Aggregation Control Protocol (LACP), which bundles a number of physical ports together to form a single logical channel, use the **feature lacp** command. To disable LACP on the switch, use the **no** form of this command.

**feature lacp no feature lacp**

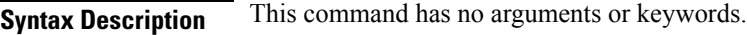

**Command Default** LACP is disabled.

**Command Modes** Global configuration mode

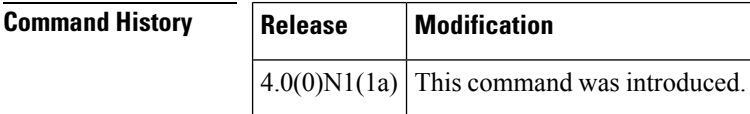

**Usage Guidelines** You must remove all the LACP configuration parameters from all EtherChannels on the switch before you can disable LACP.

> Even after you enable LACP globally, you do not have to run LACP on all EtherChannels on the switch. You enable LACP on each channel mode using the **channel-group mode** command.

#### **Examples** This example shows how to enable LACP EtherChannels on the switch:

switch(config)# **feature lacp**

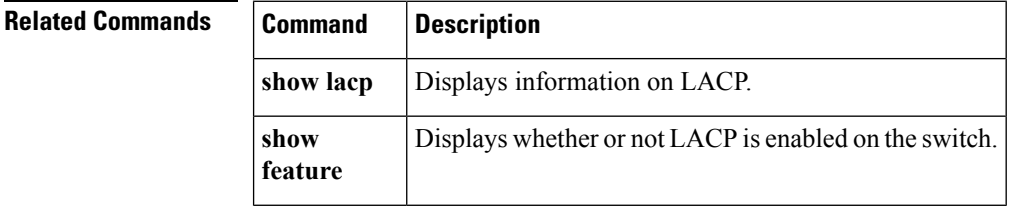

### <span id="page-4-0"></span>**feature lldp**

The Link Layer Discovery Protocol (LLDP), which is a neighbor discovery protocol that is used for network devices to advertise information about themselves to other devices on the network, is enabled on the switch by default.

**feature lldp no feature lldp**

**Syntax Description** This command has no arguments or keywords.

**Command Default** Enabled

**Command Modes** Global configuration mode

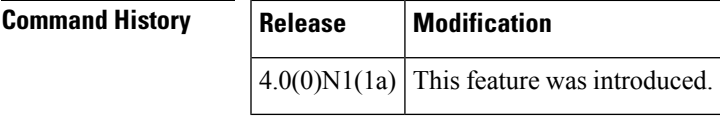

**Usage Guidelines** You cannot enable or disable LLDP on a Cisco Nexus 5000 Series switch. LLDP is enabled on the switch by default. However, the **feature lldp** command shows as part of the running configuration on the switch, as shown below:

```
switch#feature lldp
```
switch# **show running-config** !Command: show running-config !Time: Tue Feb 10 12:36:03 2009

version 5.0(3)N1(1) feature telnet feature lldp

```
username admin password 5 $1$d8lkfqC8$4VfRuOoZTKvCtTq8VAKbq/ role network-admin
no password strength-check
ip domain-lookup
hostname switch
class-map type qos class-fcoe
class-map type qos match-all c1
 match cos 1
<--Output truncated-->
switch#
```
The Cisco Discovery Protocol (CDP) is a device discovery protocol that runs over Layer 2 (the data link layer) on all Cisco-manufactured devices (routers, bridges, access servers, and switches). CDP allows network management applications to automatically discover and learn about other Cisco devices connected to the network.

To support non-Cisco devices and to allow for interoperability between other devices, the switch supports the Link Layer Discovery Protocol (LLDP). LLDP is a neighbor discovery protocol that is used for network devices to advertise information about themselves to other devices on the network. This protocol runs over the data-link layer, which allows two systems running different network layer protocols to learn about each other.

**Examples** This example shows how to enable LLDP on the switch:

switch(config)# **feature lldp** switch(config)#

This example shows how to disable LLDP on the switch:

switch(config)# **no feature lldp** switch(config)#

#### **Related Commands**

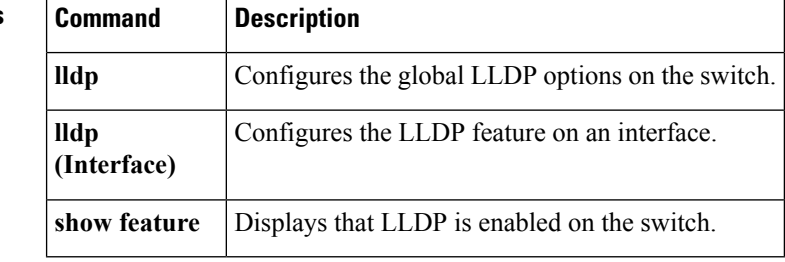

## <span id="page-6-0"></span>**feature poe**

To enable Power over Ethernet (PoE), use the **feature poe** command. To disable PoE, use the **no** form of this command.

**feature poe no feature poe**

**Syntax Description** This command has no keywords or arguments.

**Command Default** Disabled

**Command Modes** Global configuration mode

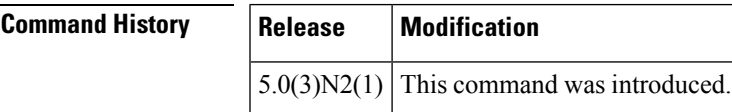

**Examples** This example shows how to enable PoE on the switch:

switch(config)#**feature poe**

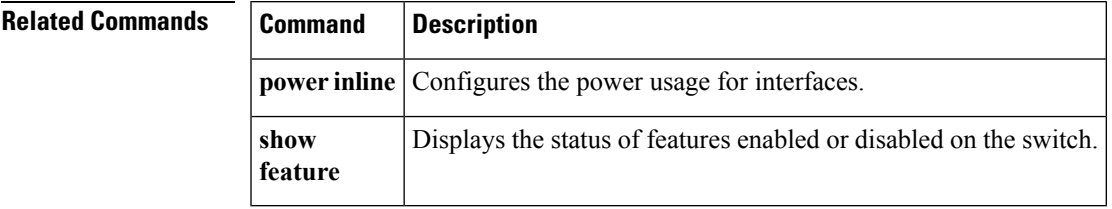

### <span id="page-7-0"></span>**feature port-security**

To enable port security on Layer 2 interfaces, use the **feature port-security** command. To disable port security, use the **no** form of this command.

**feature port-security no feature port-security**

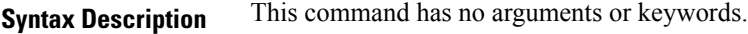

**Command Default** Disabled

**Command Modes** Global configuration mode

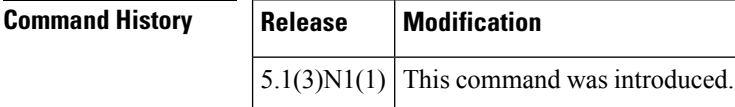

#### **Usage Guidelines** Use the port security feature to secure a port by limiting and identifying the MAC addresses of the switches that are allowed to access the port.

You can enable port security on a virtual port channel (vPC) port only if the following occurs:

- Port security is enabled on both the vPC peers
- Port security is enabled on the vPC port on both the vPC peers.

This command does not require a license.

### **Examples** This example shows how to enable port security on the switch:

```
switch# configure terminal
switch(config)# feature port-security
switch(config)#
```
This example shows how to disable port security on the switch:

```
switch# configure terminal
switch(config)# no feature port-security
switch(config)#
```
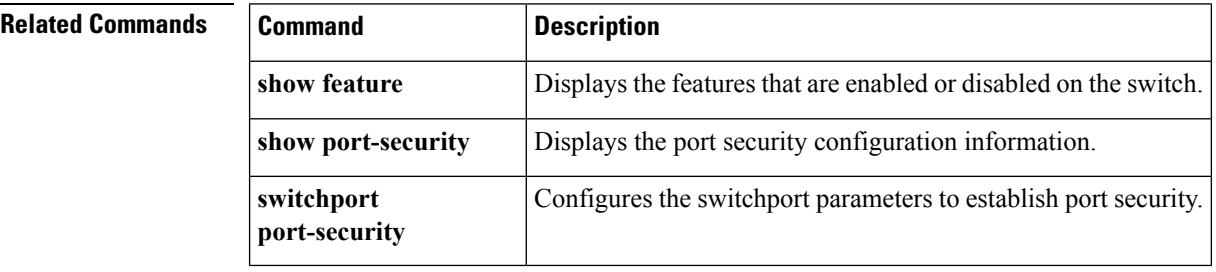

### <span id="page-8-0"></span>**feature udld**

To enable the Cisco-proprietary Unidirectional Link Detection (UDLD) protocol, which allows ports that are connected through fiber optics or copper Ethernet cables to monitor the physical configuration of the cables and detect when a unidirectional link exists, use the **feature udld** command. To disable UDLD on the switch, use the **no** form of this command.

**feature udld no feature udld**

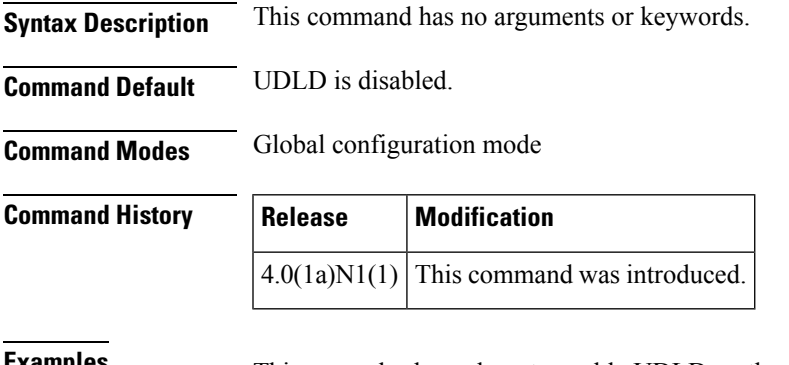

**Examples** This example shows how to enable UDLD on the switch:

switch(config)# **feature udld**

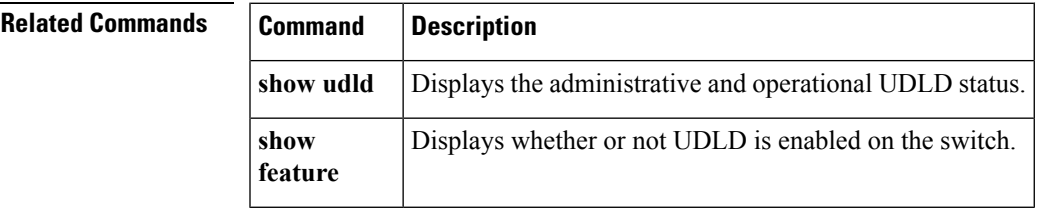

 $\mathbf{l}$ 

#### **F Commands**